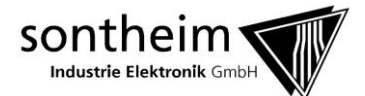

# Dokumentation CanFox API

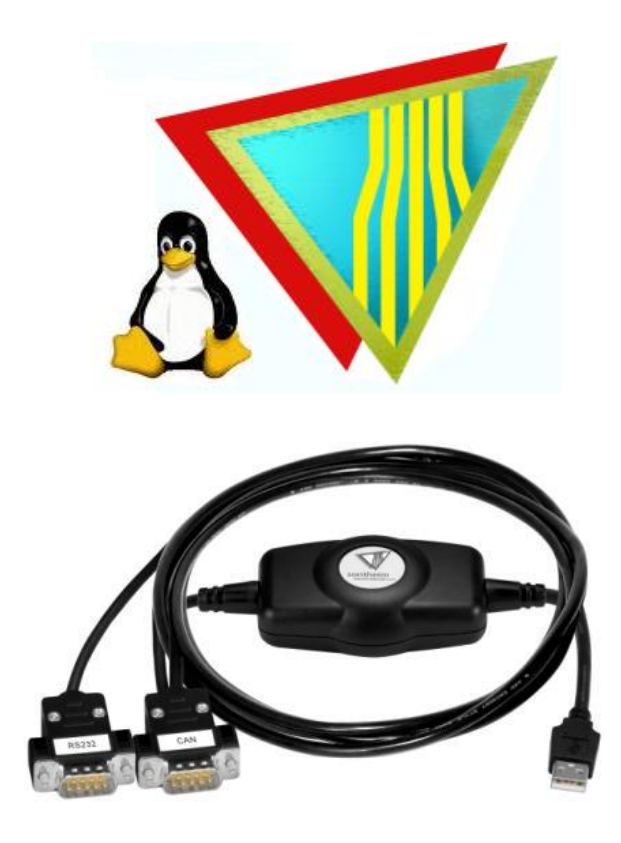

**Author: Andreas Herbertz**

**Erstellt: 18.09.2012**

Sontheim Industrie Elektronik GmbH Georg-Krug-Straße 2, D-87437 Kempten Telefon: (+49) 0831.575900-0 Fax: (+49) 0831.575900-72 Email[: info@s-i-e.de](mailto:info@s-i-e.de)

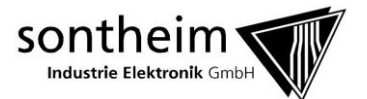

### <span id="page-1-0"></span>**Index**

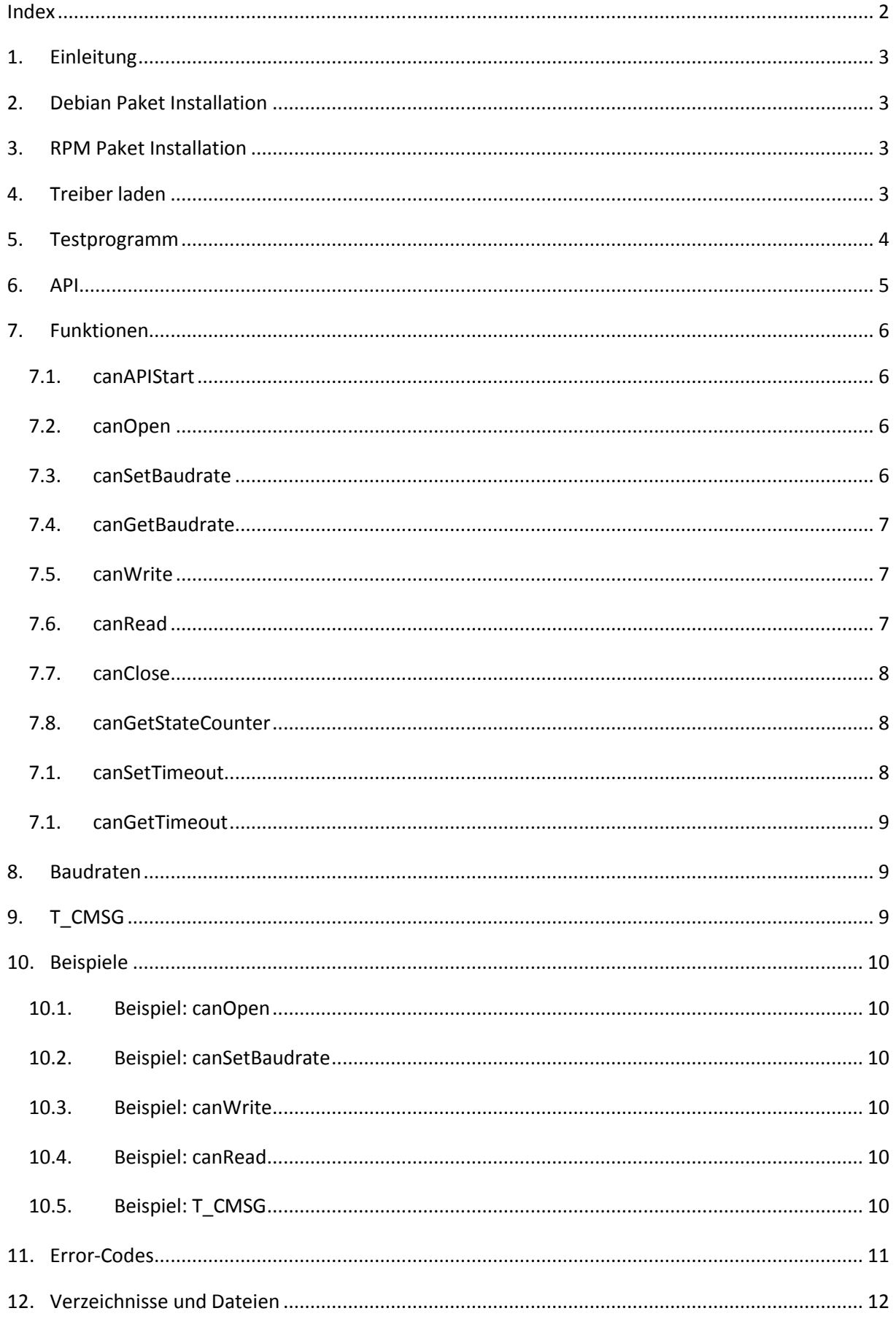

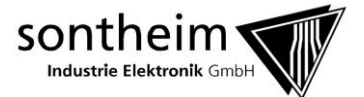

### <span id="page-2-0"></span>**1. Einleitung**

Dieses Dokument soll kurz die wesentlichen Grundlagen zum CanFox und dessen API erläutern. Des Weiteren wird die Installation des Installationspaketes beschrieben, so wie die Nutzung des Testprogrammes und der API.

### <span id="page-2-1"></span>**2. Debian Paket Installation**

Debian Pakete (\*.deb) dienen als Softwareinstallation auf Debian-basierten Systemen. Sie beinhalten die zu installierende Software in komprimierter Form.

Die Pakete können über die GUI mit dem Debian-Installer (*Gdebi*) installiert werden oder über ein Kommando in der Konsole.

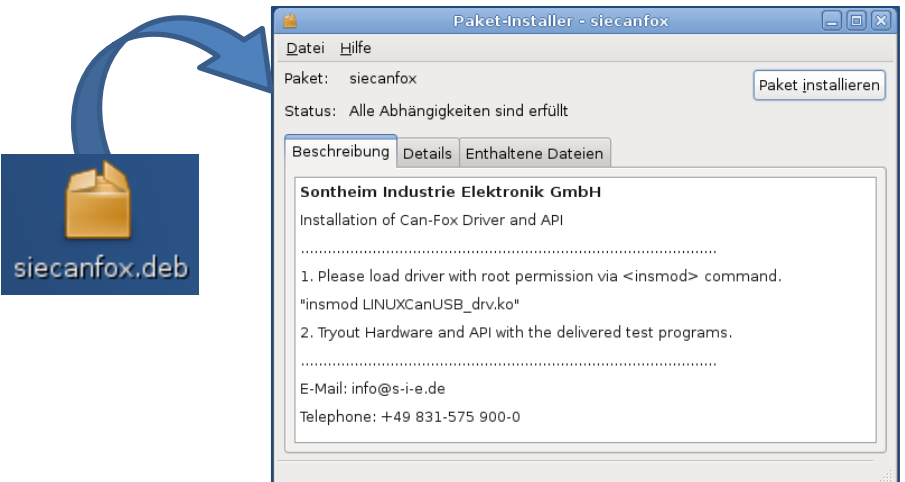

*(Gdebi – zum installieren von Paketen)*

Die Konsole kann über folgendes Kommando das Paket installieren.

#### *dpkg –i siecanfox.deb*

#### <span id="page-2-2"></span>**3. RPM Paket Installation**

Falls Sie eine RedHat-Distribution von Linux nutzen können Sie das mitgelieferte RPM-Paket für die Installation nutzen.

Die Konsole kann über folgendes Kommando das Paket installieren.

*rpm –i siecanfox-0.0.1-5.i386.rpm*

#### <span id="page-2-3"></span>**4. Treiber laden**

Der Treiber für den CanFox muss separat in den Kernel geladen werden.

Den Treiber finden Sie im Verzeichnis */usr/share/siecanfox/driver* .

Hierzu benötigen Sie root-Rechte um mit folgendem Kommando den Treiber zu laden. *insmod LINUXCanUSB\_Drv.ko depmod -a*

```
© 2014, Sontheim Industrie Elektronik GmbH
```
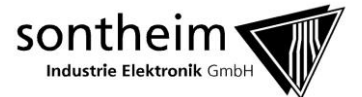

#### <span id="page-3-0"></span>**5. Testprogramm**

Das Paket (*siecanfox.deb*) beinhaltet das Testprogramm "SIE\_CanFox\_Test" um die Hardware (CanFox) und die ebenfalls mitgelieferte Shared Library (*libSIE\_CANMTAPI.so*) auf deren Funktionalitäten zu testen.

Sie finden das Testprogramm im Verzeichnis */usr/share/siecanfox/test\_application* .

Bevor Sie das Testprogramm starten muss der Treiber geladen werden!

| *<br>Test API CanFox                                                                                                    |     |                |               |  |
|----------------------------------------------------------------------------------------------------|-----|----------------|---------------|--|
| Sontheim Industrie Elektronik GmbH<br>sk.                                                                               |     |                |               |  |
| <b>on the second construction of the construction of the construction of the construction of the construction of th</b> |     |                |               |  |
| Initialize                                                                                                    |     |                | зk,           |  |
|                                                                                                    |     |                |               |  |
| IniDriver<br>$\star$                                                                                                    |     | i.             | - 1<br>×.     |  |
| InitHardware<br>*                                                                                                    |     | $\mathsf{h}$   |               |  |
| SetBaud<br>*                                                                                                    |     | $\mathbf{h}$   |               |  |
| 宋                                                                                                    |     |                | 2kt           |  |
| $\ast$<br>StopDevice                                                                                                    |     | s              | sk:           |  |
| AUTO INIT<br>宋                                                                                                    | (p  |                |               |  |
| 宋                                                                                                    |     |                | 2K            |  |
| More Options                                                                                                    |     | m              | <b>Ski</b>    |  |
| pie piede sie piede biede piede kole piede sie piede biede piede sie piede piede sie piede sie piede sie piede          |     |                |               |  |
| CAN - Send/Get<br>$\star$                                                                                               |     |                | 240           |  |
| $\ast$<br>Filter: ON                                                                                                    |     |                | ×.            |  |
|                                                                                                    |     |                |               |  |
| SEND 1 Message                                                                                                    |     | $\mathbf{1}$   | $\mathcal{A}$ |  |
| GET<br>1 Message<br>*                                                                                                   | (2) |                |               |  |
| ×.                                                                                                    |     |                | $\mathcal{A}$ |  |
| $\ast$<br><b>GET</b><br>n Messages                                                                                      |     | 3              |               |  |
| SEND n Messages<br>*                                                                                                    | Ι.  | $\overline{A}$ |               |  |
| SHOW n Messages<br>*                                                                                                    |     |                |               |  |
|                                                                                                    |     |                |               |  |
| Show Kernel Dialog<br>$(strq + c)$                                                                                      |     |                | <b>MC</b>     |  |
|                                                                                                    |     |                |               |  |
| EXIT                                                                                                    |     |                |               |  |
|                                                                                                    |     |                |               |  |
| $\sim 1$ $\sim$ $+$ $\cdot$                                                                                             |     |                |               |  |

*(Testprogramm - SIE\_CanFox\_Test)*

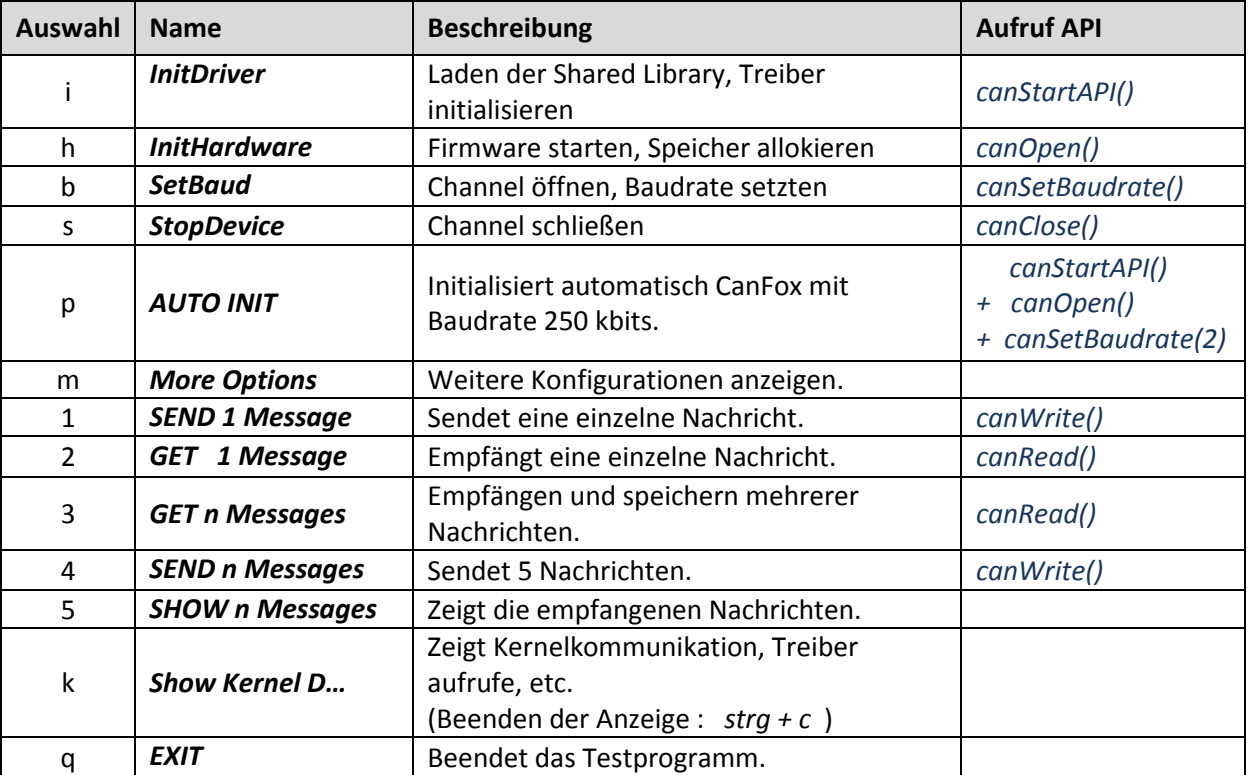

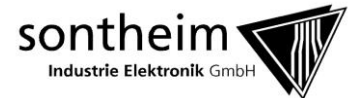

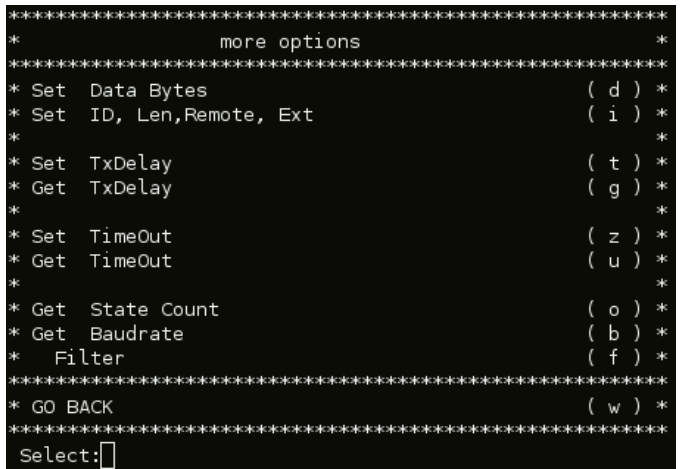

(*weitere Optionen des Testprogramms – SIE\_CanFox\_Test*)

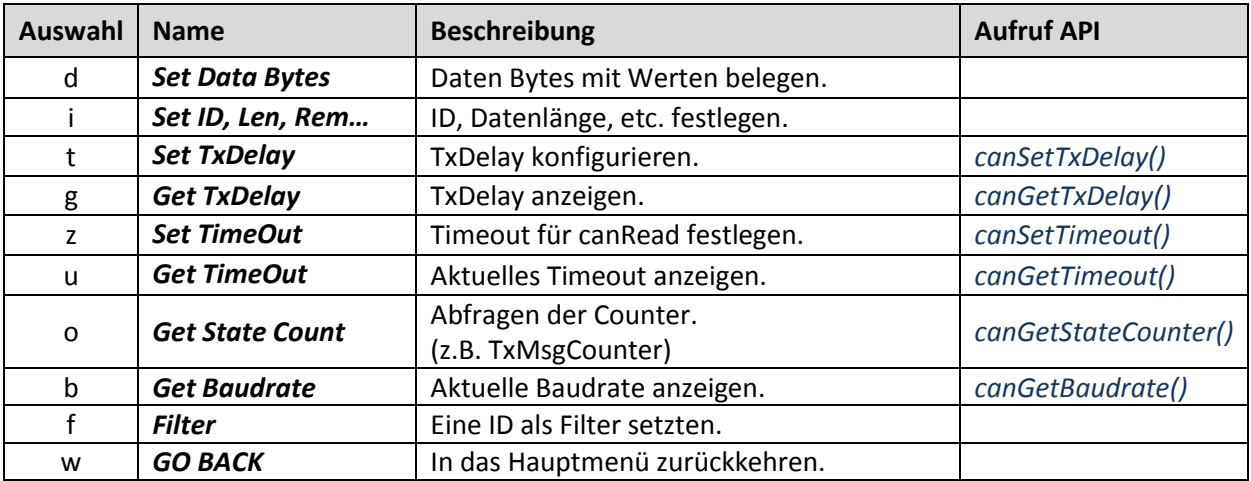

### <span id="page-4-0"></span>**6. API**

…

Um auf die Funktionen der API zugreifen zu können fügen Sie Ihrem Programm die Header-Datei "CanFox\_API.h" bei.

*#include "CanFox\_API.h"* // Zugriff auf API

Sie finden die Header-Datei im Verzeichnis */usr/share/siecanfox/include* .

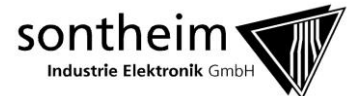

# <span id="page-5-0"></span>**7. Funktionen**

### <span id="page-5-1"></span>7.1. canAPIStart

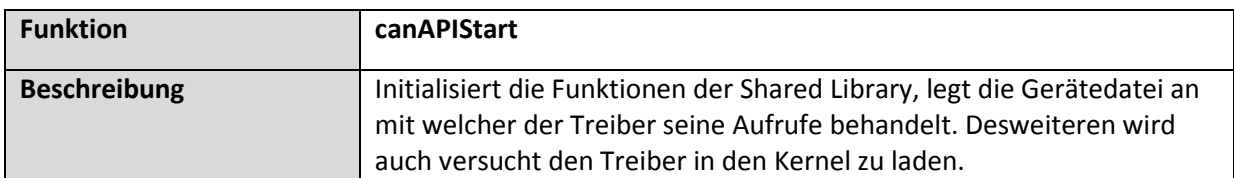

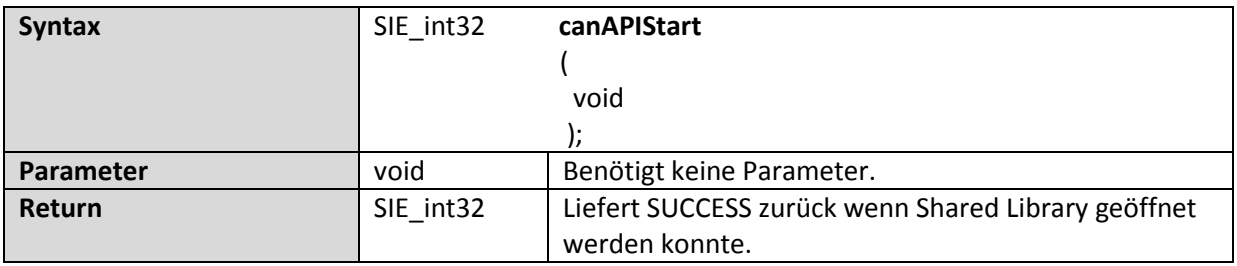

# <span id="page-5-2"></span>7.2. canOpen

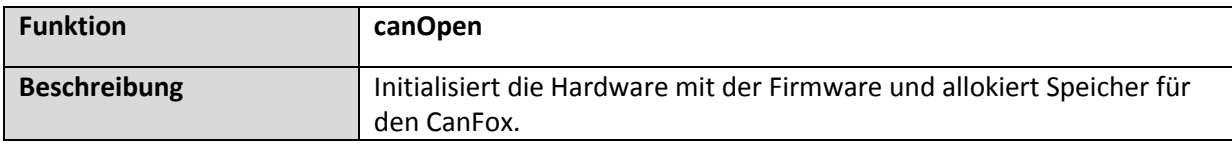

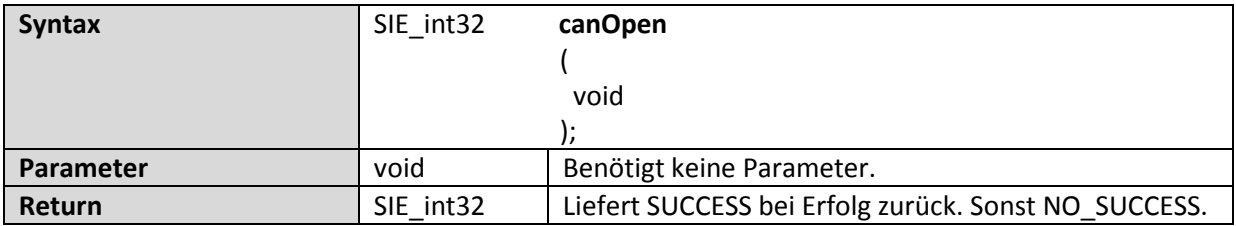

### <span id="page-5-3"></span>7.3. canSetBaudrate

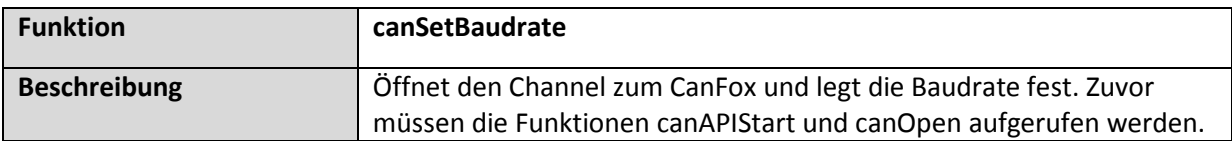

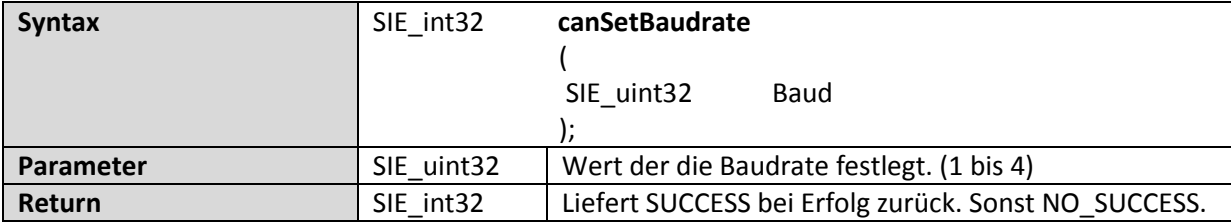

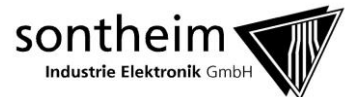

# <span id="page-6-0"></span>7.4. canGetBaudrate

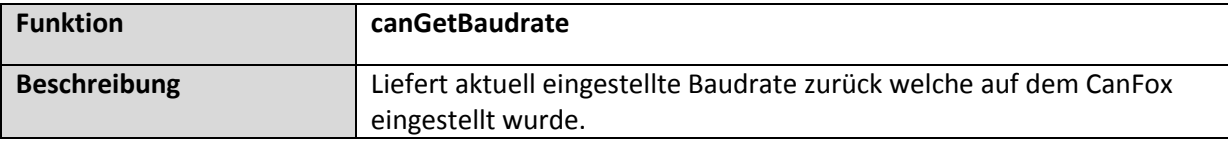

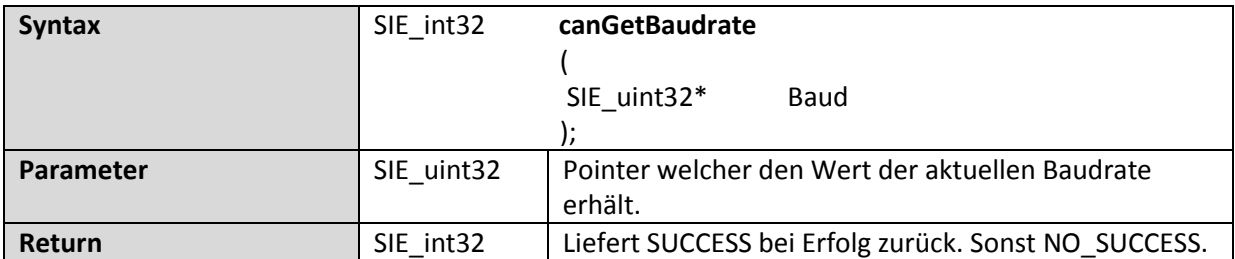

### <span id="page-6-1"></span>7.5. canWrite

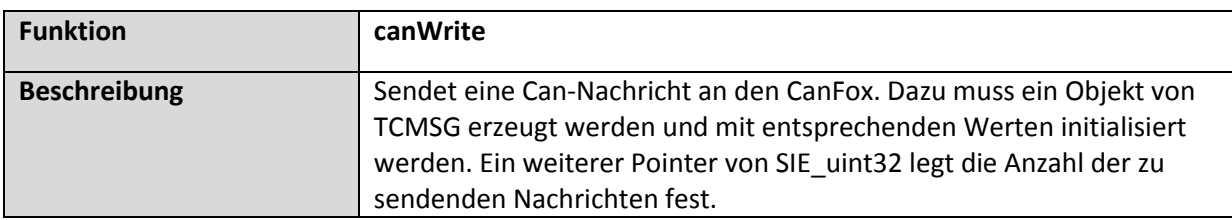

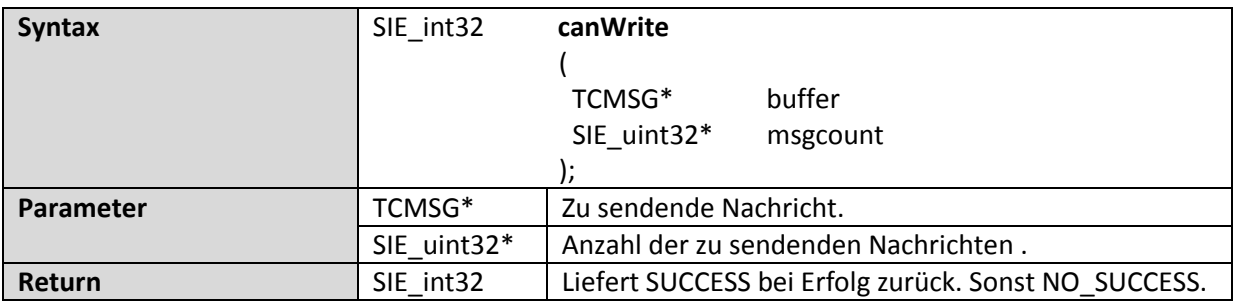

## <span id="page-6-2"></span>7.6. canRead

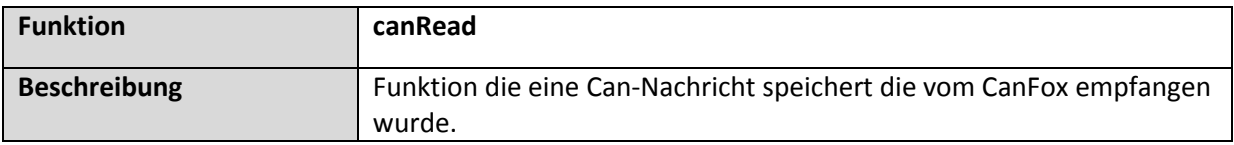

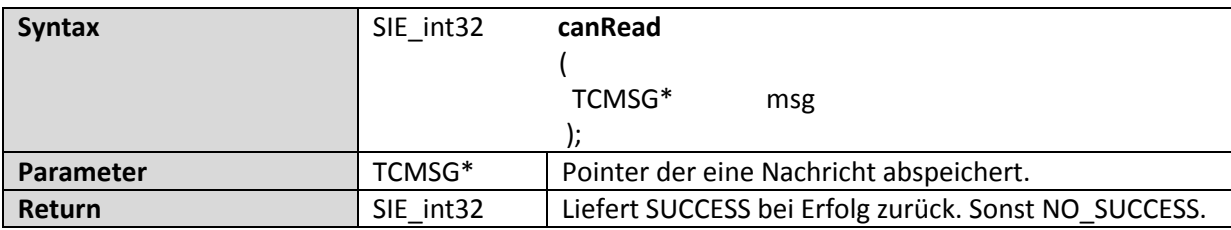

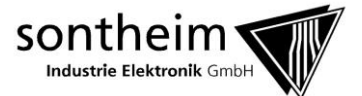

### <span id="page-7-0"></span>7.7. canClose

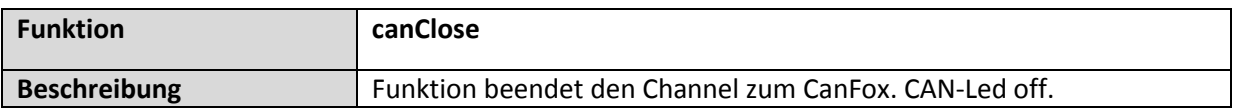

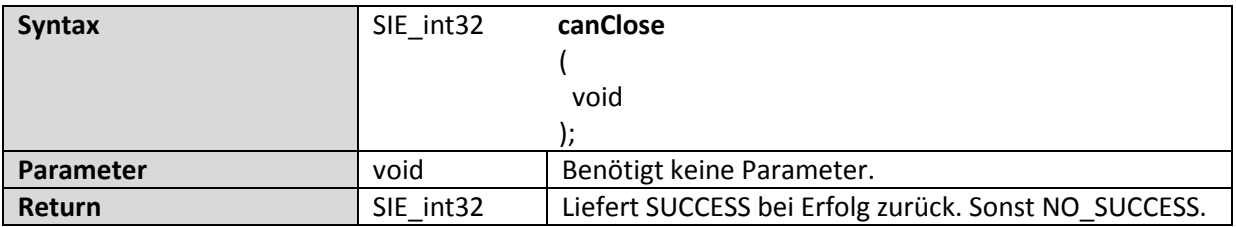

### <span id="page-7-1"></span>7.8. canGetStateCounter

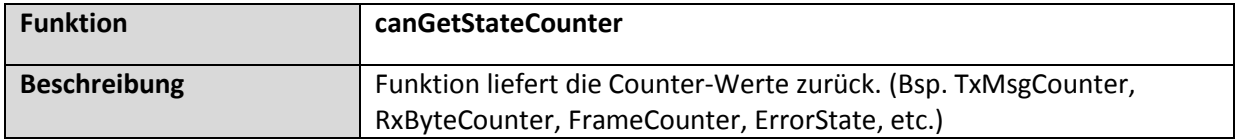

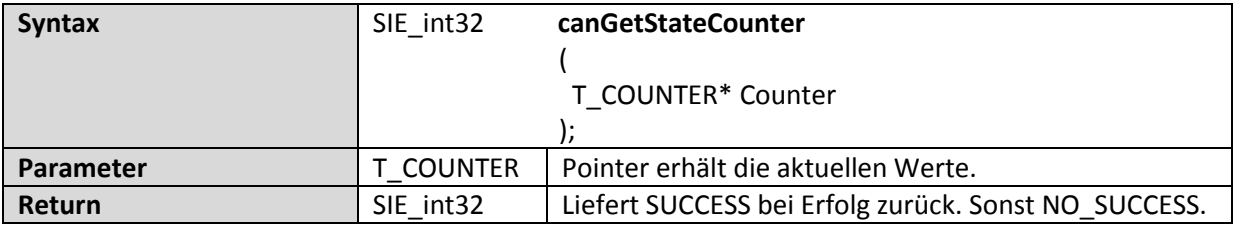

# <span id="page-7-2"></span>7.1. canSetTimeout

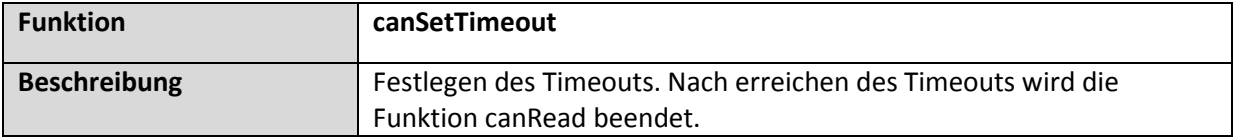

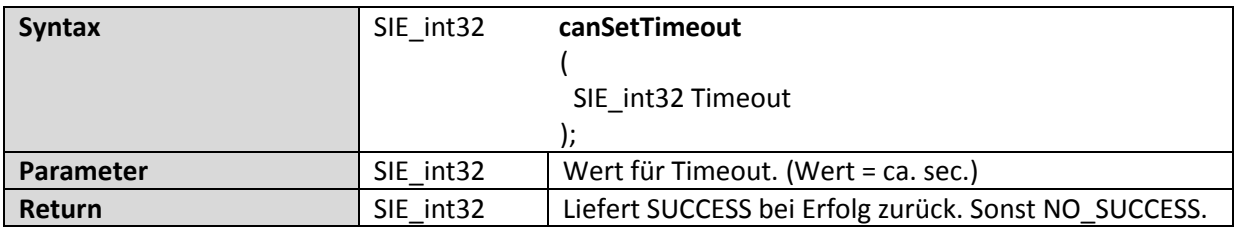

<sup>© 2014,</sup> Sontheim Industrie Elektronik GmbH

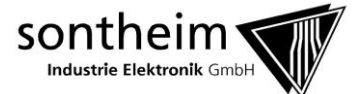

### <span id="page-8-0"></span>7.1. canGetTimeout

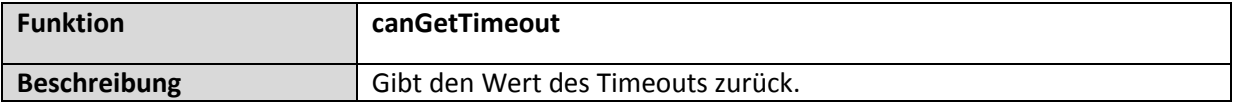

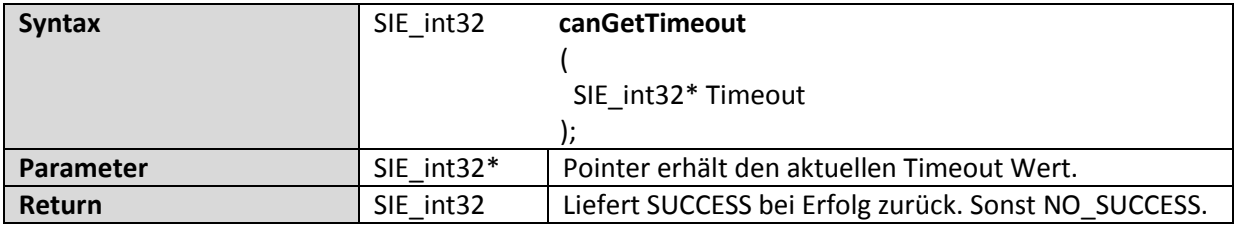

#### <span id="page-8-1"></span>**8. Baudraten**

Folgende Baudraten werden vom CanFox unterstützt und werden über folgende Parameter konfiguriert.

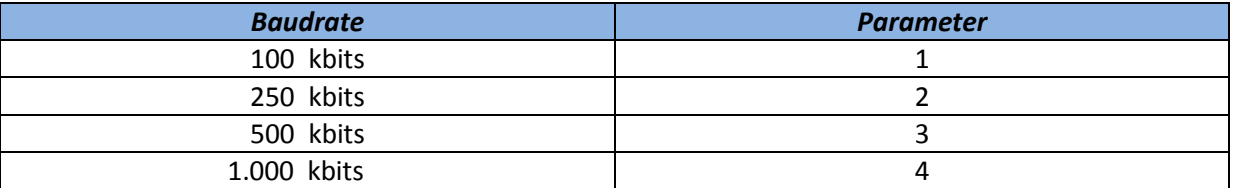

### <span id="page-8-2"></span>**9. T\_CMSG**

Stuktur für Can-Nachrichten.

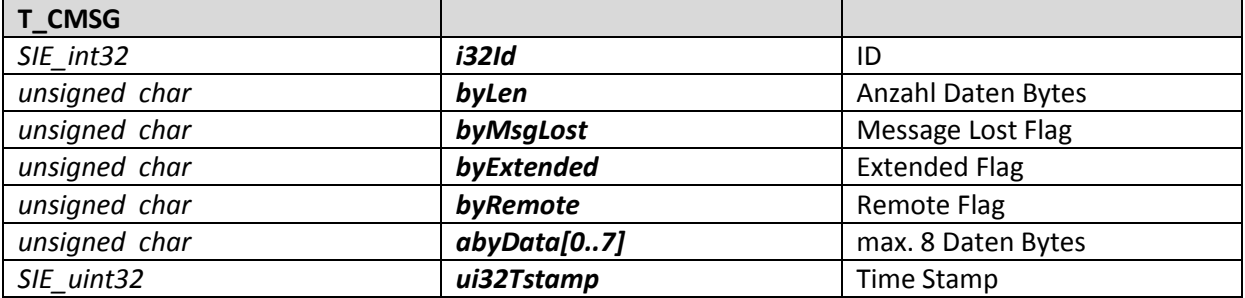

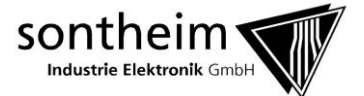

#### <span id="page-9-0"></span>**10. Beispiele**

Die folgenden Beispiele sollen veranschaulichen wie die Funktionen der API aufgerufen werden können.

### <span id="page-9-1"></span>10.1. Beispiel: canOpen

iRet = **canOpen**();

#### <span id="page-9-2"></span>10.2. Beispiel: canSetBaudrate

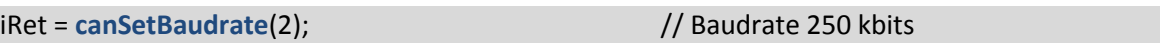

### <span id="page-9-3"></span>10.3. Beispiel: canWrite

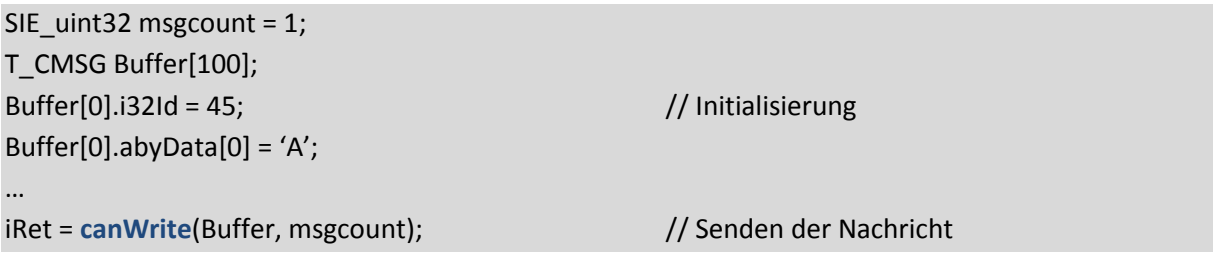

### <span id="page-9-4"></span>10.4. Beispiel: canRead

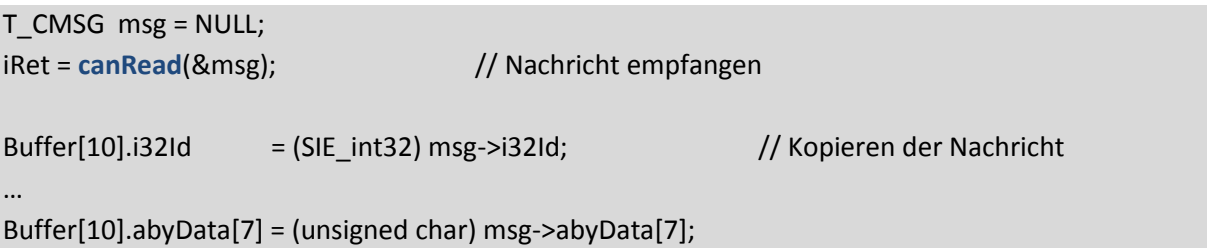

### <span id="page-9-5"></span>10.5. Beispiel: T\_CMSG

Initialisierung einer Can-Nachricht.

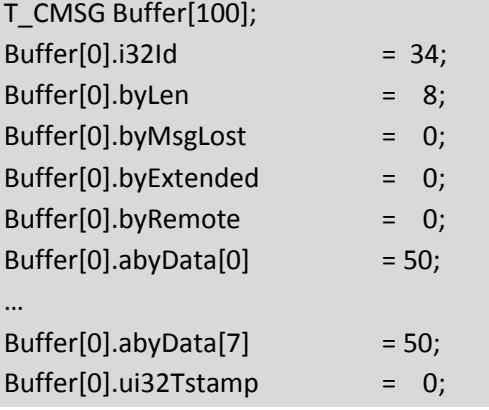

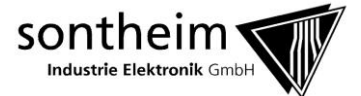

### <span id="page-10-0"></span>**11. Error-Codes**

Return value =  $0$  : success Return value > 0 : error

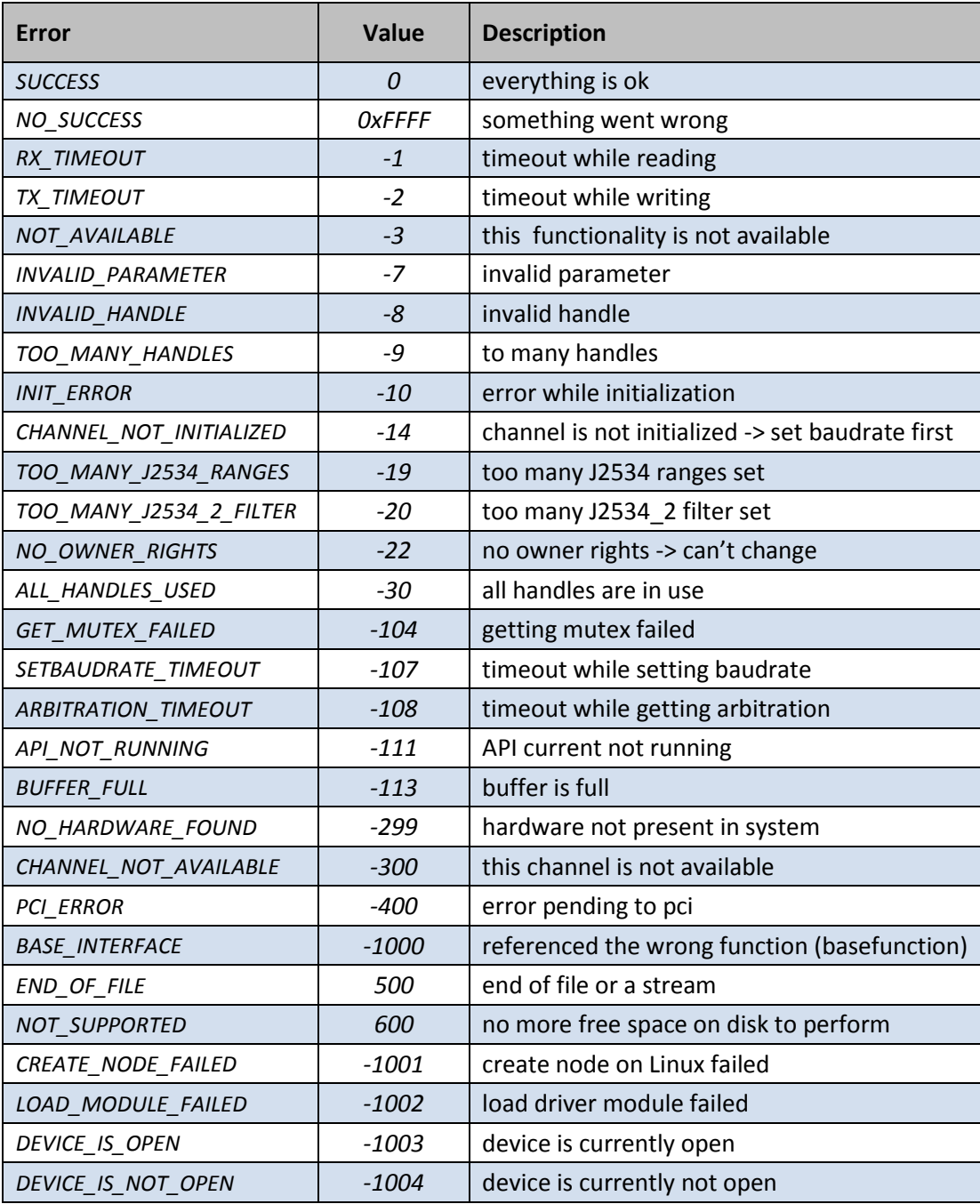

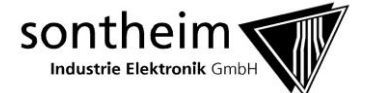

### <span id="page-11-0"></span>**12. Verzeichnisse und Dateien**

#### */usr/share/siecanfox/*

 */documents/ /documents/Sontheim\_CanFox\_Documentation\_eng.pdf /documents/Sontheim\_CanFox\_Dokumentation\_de.pdf /driver/ /driver/LINUXCanUSB\_Drv.ko /include/ /include/CanFox\_MTAPI.h /include/HwStructs.h /include/SIE\_Errors.h /include/SIE\_Structs.h /include/SIE\_Typedefs.h /test\_application/ /test\_application/Makefile /test\_application/SIE\_CanFox\_Test /test\_application/SIE\_CanFox\_Test.c /test\_application/SIE\_CanFox\_Test.o*

#### */usr/lib/libSIE\_CANMTAPI.so*

#### */usr/include/SIE\_CanFox/*

*/CanFox\_MTAPI.h /HwStructs.h /SIE\_Errors.h /SIE\_Structs.h /SIE\_Typedefs.h*